## **District 7010 Rotary Weekend Training Sessions 2022**

Training that is usually offered during Rotary Weekend, other than for Presidents Elect and Presidents Nominee, will be self-directed for the most part through our Learning Center. The advantage is that you will be able to learn what you want, when you want it, at your most convenient time. The table below provides links that open directly to a PDF or a course in Rotary International's Learning Center. Once you start a course, you can pause it and resume it when you have time. A certificate is issued at the end of the session.

Please note that you need a "My Rotary" account to access – see below for information on how to obtain one.

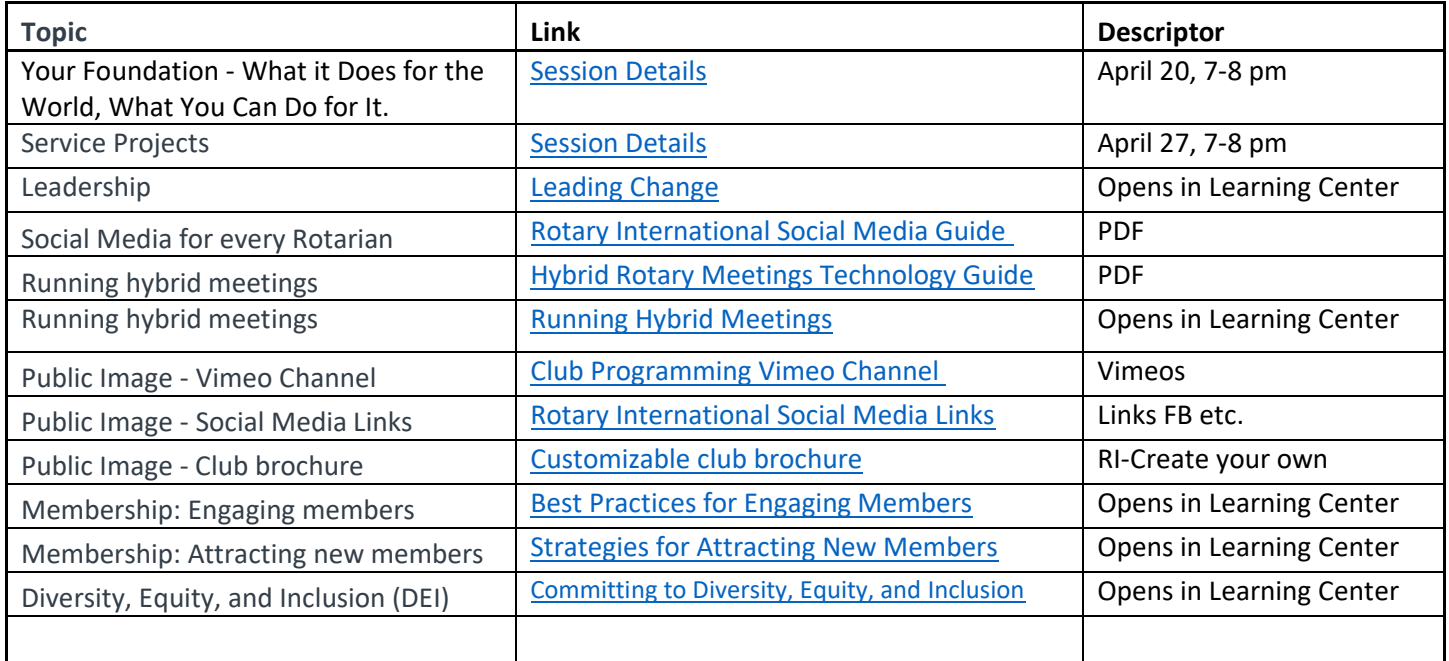

Many of you have already visited the Learning Center and are aware of the many courses that are available. For those of you who have not yet taken a test drive in the Learning Center, located in "My Rotary", here are a few things to know:

- i) you will need a "My Rotary" account
- ii) if you do not yet have a "My Rotary" account, you can learn how to create one at [create a My Rotary account](http://rotary.msgfocus.com/c/14jKStBTDOsGN9wEX9LnfBBaVdj)
- iii) once you have a "My Rotary" account, you can learn how to use the Learning Center at this link: [Getting Started with the Learning Center](https://learn.rotary.org/members/learn/course/internal/view/elearning/208/getting-started-with-the-learning-center)

NOTE: All this information is located on our district website at [www.rotary7010.org](http://www.rotary7010.org/) under Resources/Tools, under Learning and Training, under the Learning Center.